# **Anleitung für Abmeldungen und Umbuchungen**

# **Wo?**

Für Modifikationen der Prüfungs-/Kursbuchungen gibt es einen **separaten Login Bereich.** Diesen findest du auf der Website über das Menü im Bereich Ausbildung «Prüfungen & Weisungen», dann «Prüfungsanmeldung». Klicke auf eine x-beliebige Auswahl (Theorieprüfungen, Praxisprüfungen usw.)

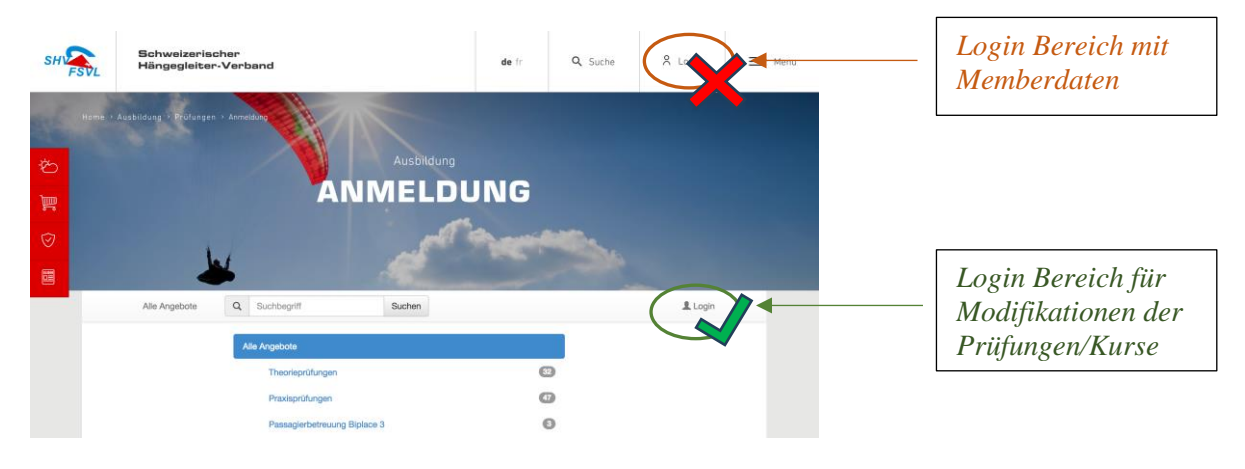

# **Wie?**

Du kannst online nur **maximal** bis zum **Anmeldeschluss\*** deine Buchung selbstständig stornieren.

\*Der Anmeldeschluss ist i.d.R. fünf Tage vor dem Prüfungstermin. Ausgenommen Biplace/Fluglehrer (du findest diese Information beim jeweiligen Angebot in der Eventausschreibung). Nach Anmeldeschluss ist die Abmeldung schriftlich per E-Mail an [examen@shv-fsvl.ch](mailto:examen@shv-fsvl.ch) zu beantragen.

#### **Abmeldung online beantragen**

Nach dem Login erscheint oben rechts wo vorher das Login war dein Name. In diesem Menü gelangst du zur Übersicht deiner Buchungen. Sobald du auf den Button **"Annullierung beantragen"** geklickt hast, bist du sofort für eine neue Buchung freigeschaltet.

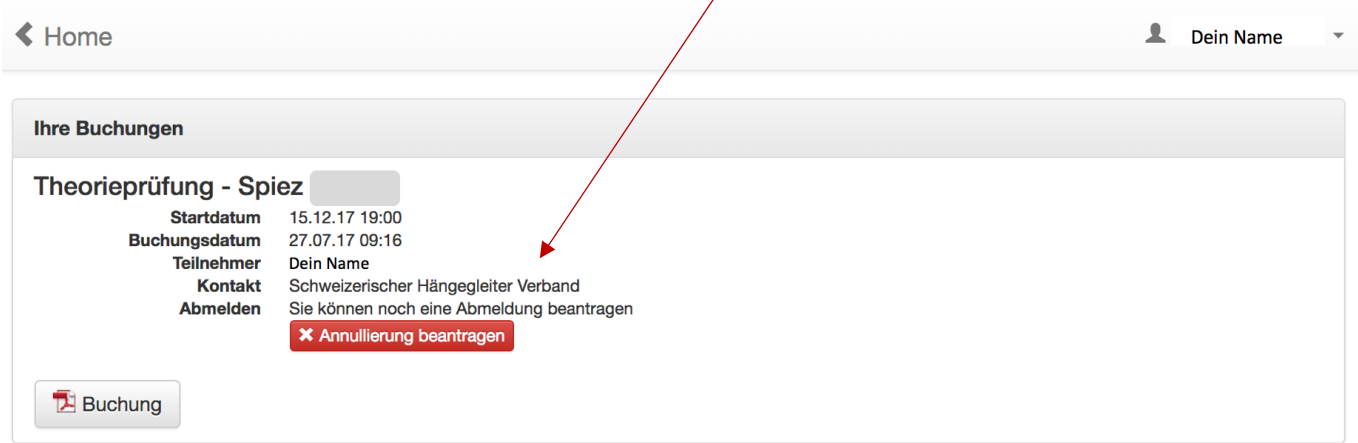

Beachte: Ist der Zeitpunkt zum kostenlosen Rücktritt verstrichen, ist die Abmeldung via SHV-Website nicht mehr möglich und du musst dich mit uns in Verbindung setzen und allenfalls mit Kosten rechnen (die Kosten findest du im Bestätigungsmail).

### **Umbuchung einer Veranstaltung**

Um dich für eine Veranstaltung zu einem anderen Zeitpunkt anzumelden, musst du dich zuerst von der bestehenden Buchung abmelden (siehe oben) und kannst direkt danach eine neue Buchung vornehmen.

### **Prüfungswiederholung, neues Datum buchen**

Du möchtest nach einer nicht bestandenen Prüfung einen Folgetermin zur Wiederholung buchen. Dies ist am Folgetag möglich.